## **Cisco Webex Meetings – návod**

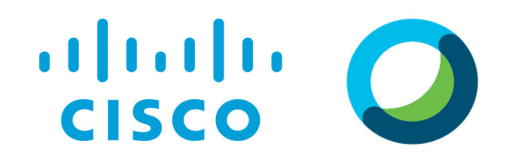

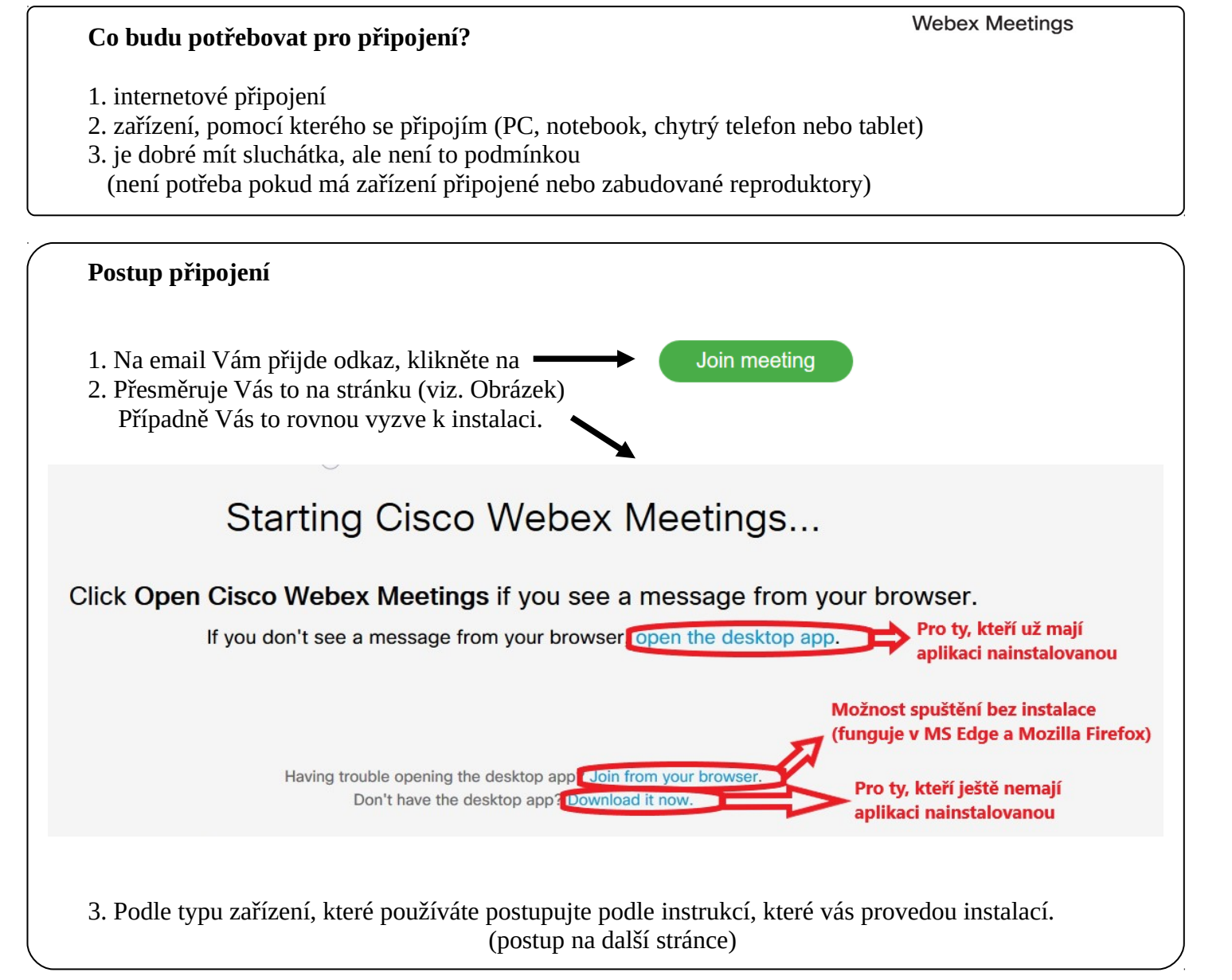

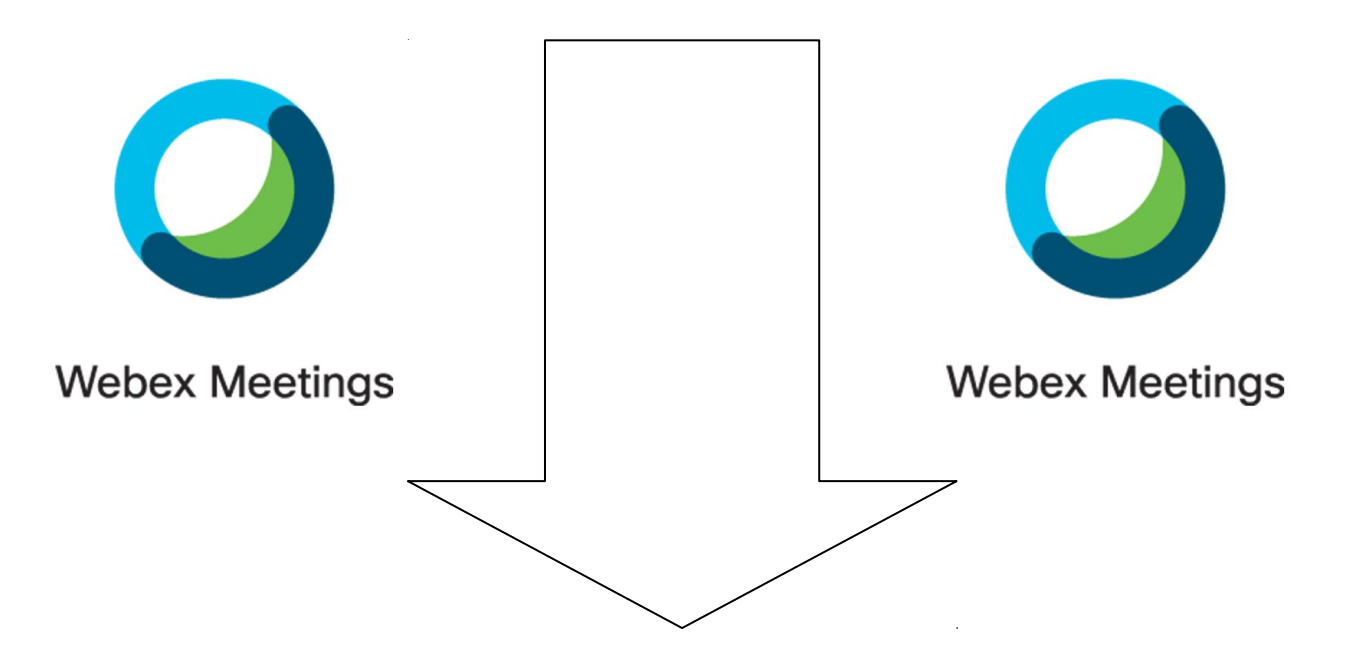

## **Spuštění aplikace Webex Meetings a nastavení zařízení**

Na každém zařízení se to bude zobrazovat malinko jinak, ale v základu bude postup následovný:

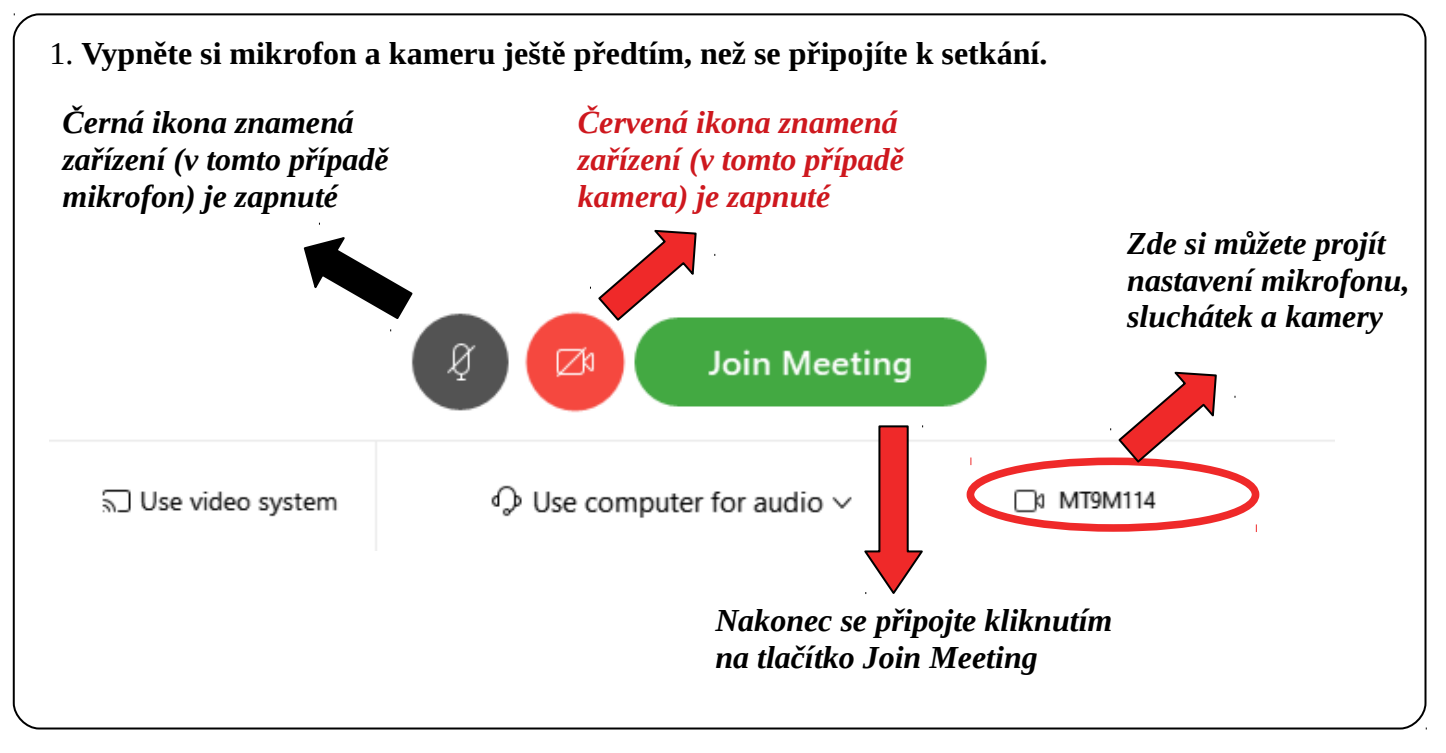

**2. Přípojíte se přímo k setkání. Pokud ještě lektor nezahájil setkání, uvidíte tento nápis:** Thanks for waiting. We'll start the meeting when the host joins.

Do you want to let the host know you're waiting?

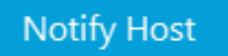

**3. Jakmile bude setkání zahájeno, objeví se obrazovka, na které bude lektor sdílet materiály. Dole potom najdete ovládací panel, kde si můžete vše nastavit.**

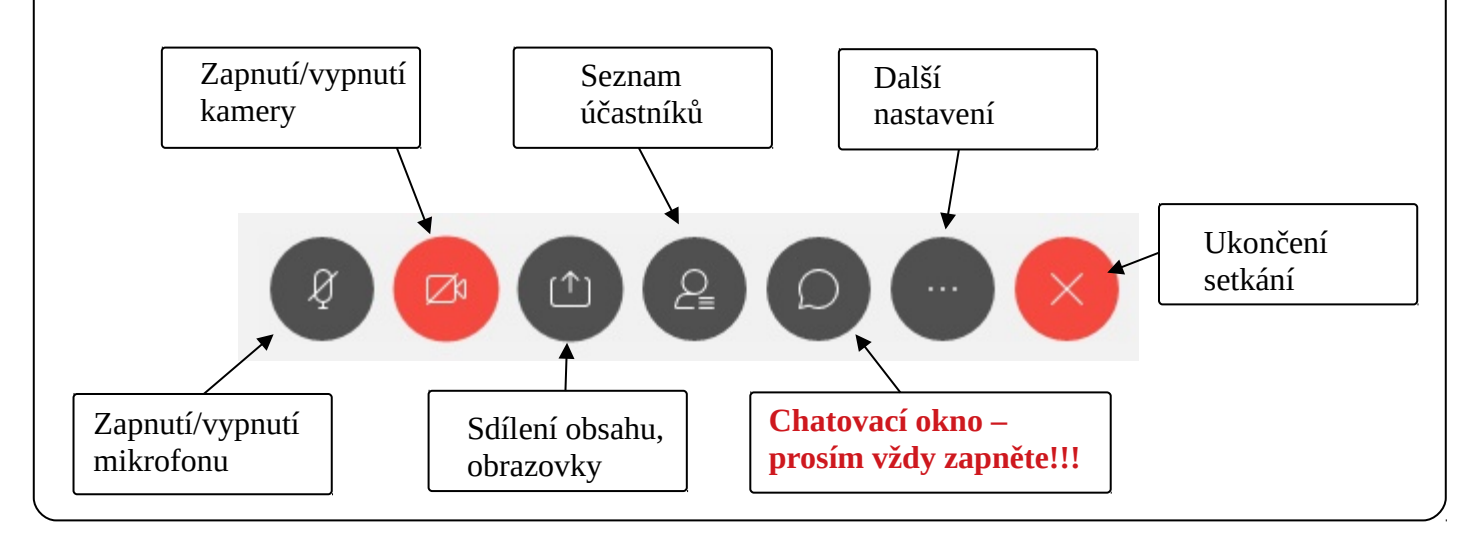